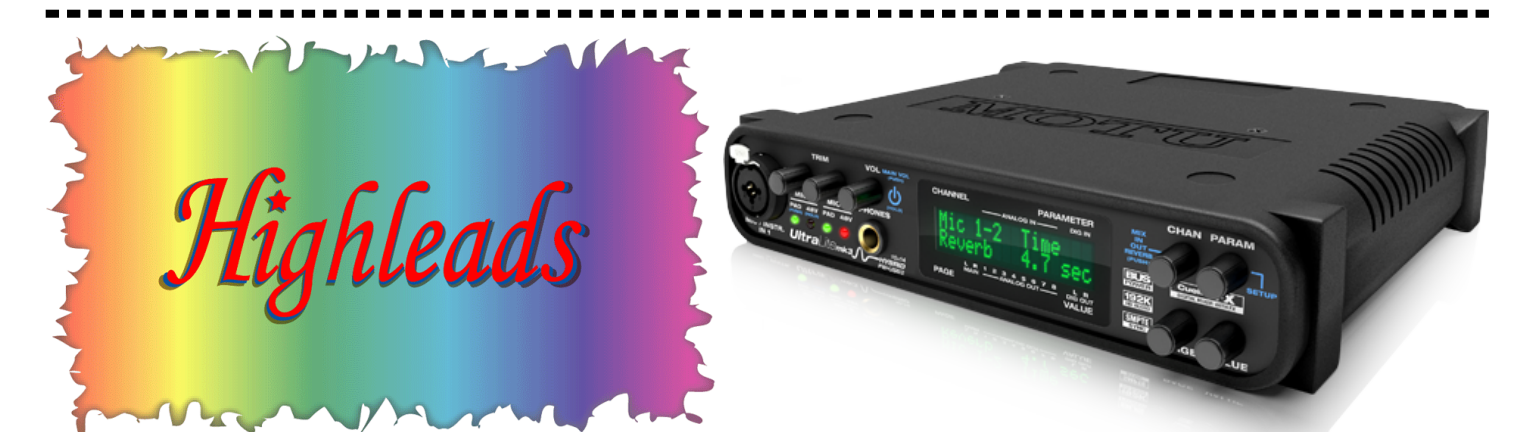

UltraLite-mk3 for Highleads PickUp Mount System' s Assembly & Usage Instructions UltraLite-mk3 HYBRID FW・USB2 for Highleads 取扱説明書 本説明書は、あくまでも【Highleads 用】として使用する際の特別部分のみの説明を行います。 基本的な操作方法は、ハードウェア付属の【UltraLite-mk3 Japanese Manual】に書いてあります。 下の操作も【クイックリファレンス:UltraLite-mk3 フロント(リア)パネル】に書かれております。

CubeMic の (1)に挿し込む) バスドラ ム1と(②に挿し込む)スネアドラム2 の音量の大小を調整するノブ (3) ※ 必ずパッド (3をクリック操作) 不点灯 (オフ) 48V (3をホールド操 も不点灯(オフ)で使用して下さい。

バスドラム スネアドラム ハイタム ミッドタム ロータム

ハイハットシンバル クラッシュシンバル ライドシンバル

⑥

⑦  $\overline{\circledcirc}$ ⑨ ⑩ ⑪

②

⑫

⑬  $\mathcal{A}$ ⑮ ⑯ ⑰ ⑱ ⑲

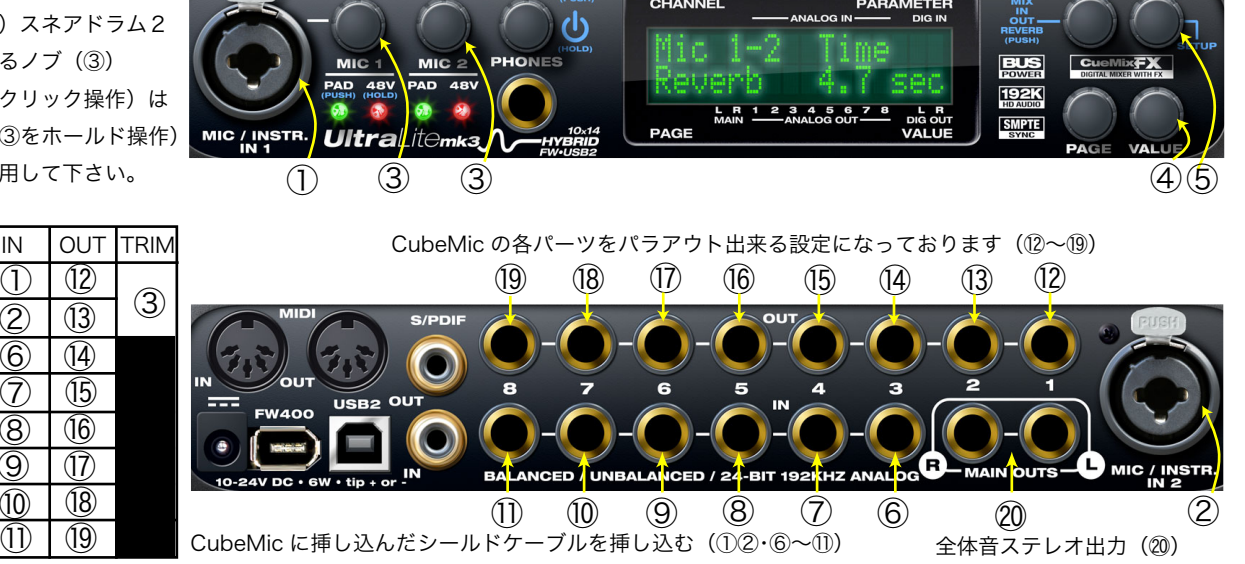

CHAN PARAM

Highleads 用 UltraLite-mk3 HYBRID は、HighleadsCED 配列で入力する事を前提にプリセットが設定されております。必ず、入力 場所を左の指定通りにして下さい! 指定以外の場所に入力すると、その楽器らしい音にならない場合が御座いますので、ご注意下さい。 又、設定はあくまでも一例ですので、この設定を変更したい方は、ご自由に変更して下さい。

最初に電源を入れます。システムが起動してから、⑤PARAM ノブを 3 回押して下さい。『LCD Contrast』が表示されたら、⑤PARAM ノブを 2 度時計回りに回します。すると、『Load Preset』が表示されますので、④VALUE ノブを時計回りに回します。

『[1] Dry [2] DryComp [3] Studio [4] Room [5] Live [6] Hall [7] ClubComp [8] HardCompRoom』とプリセットが入力さ れてる事を確認頂き、お好みのプリセットを表示させて、④VALUE ノブを押して下さい。『Loaded』と出て、プリセットが決定します。 もしプリセットを確実に決定したい場合、もう一回 VALUE ノブを押して 2 回『Loaded』を出して下さい。

詳細は、【UltraLite-mk3 HYBRID Japanese Manual】に書いてあります。CueMixFX を使ってコンピュータ内での設定も自在です。

*Highleads*<br>By 株式会社ハイリーズ 製品改善のため、予告無くデザイン・仕様を変更する場合がありますのでご了承下さい。